How to take a Snapshot picture via IE browser?

Ans:

1.) Please open the camera's Web UI.

2.) Please click on Snapshot.

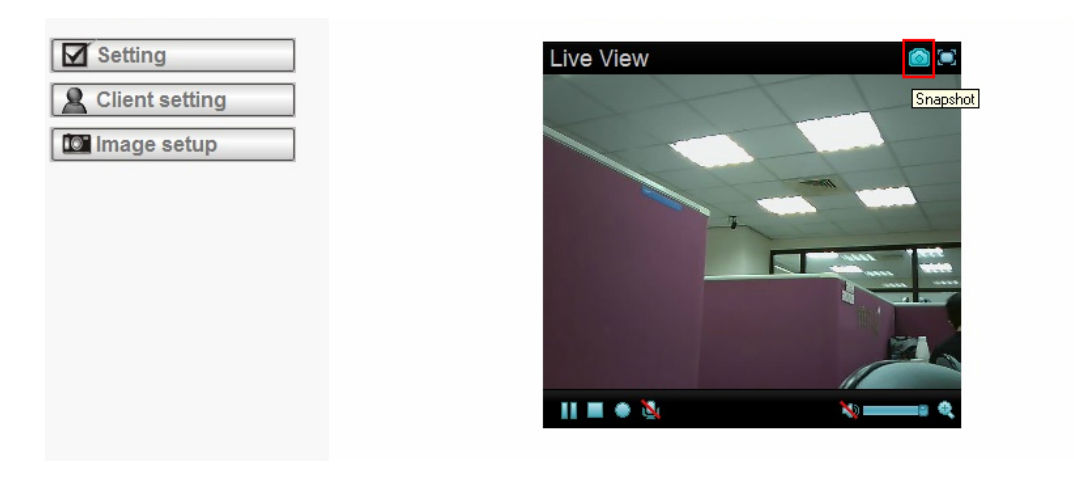

3.) Click on Snapshot button, you will get a picture.

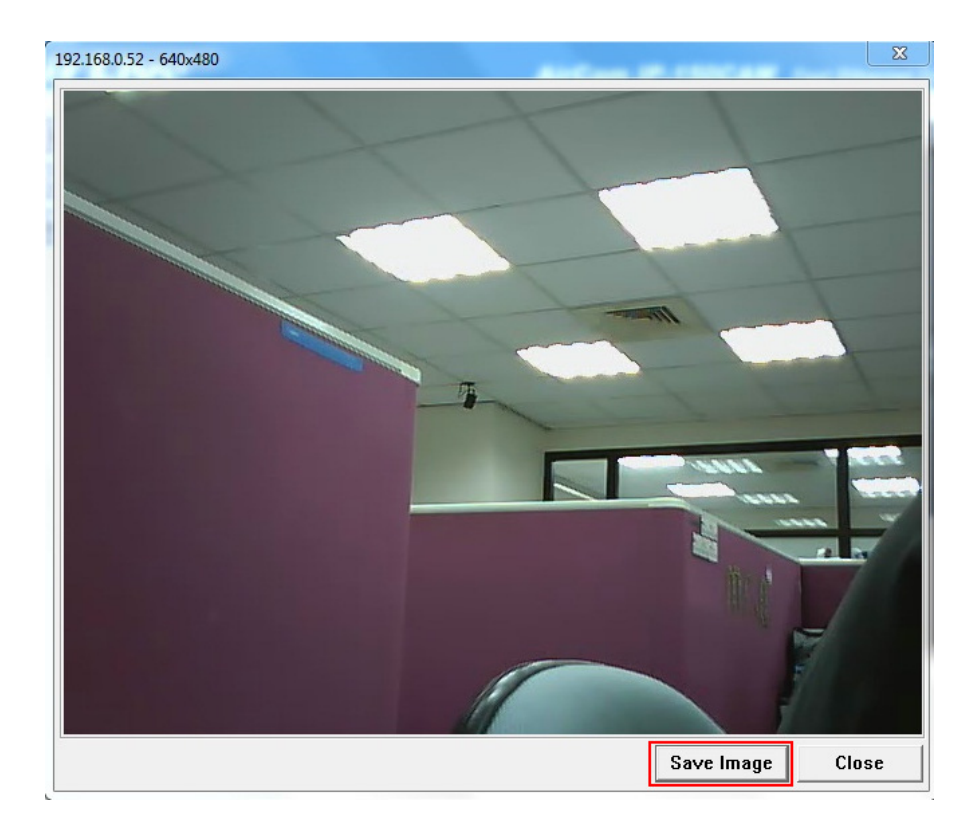

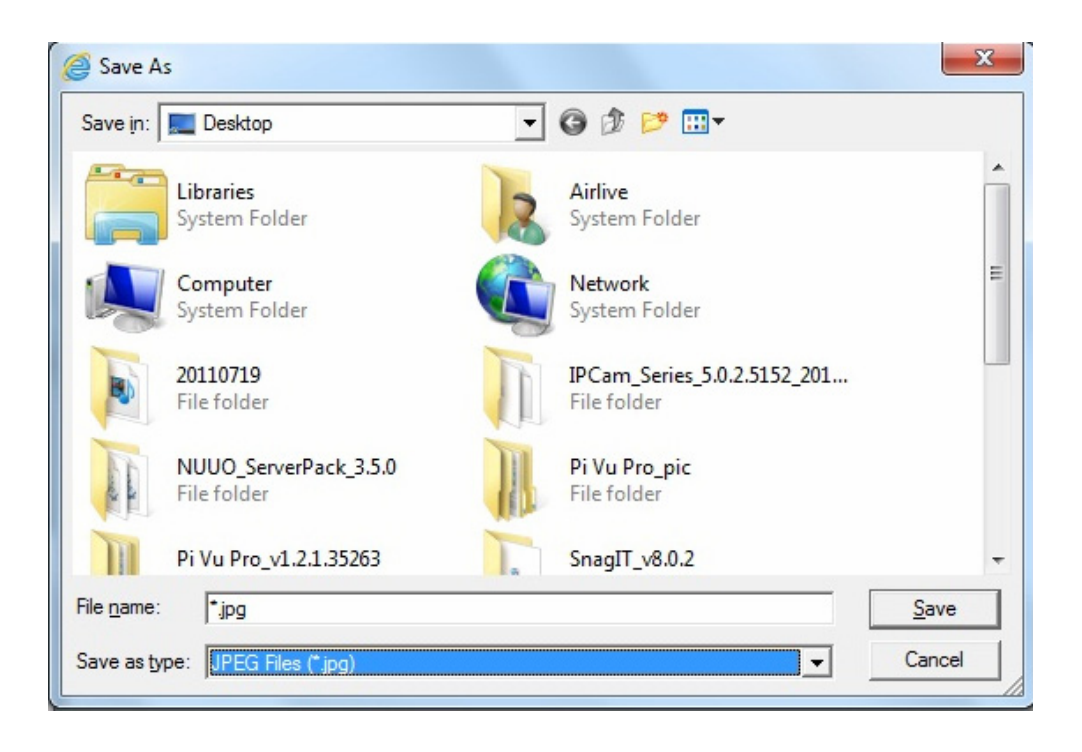